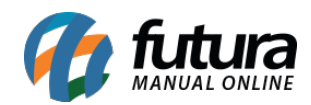

**Sistema:** Futura Server

**Caminho**: Relatórios>Compras>Pendentes

**Referência:** FS208

**Versão**: 2017.02.13

**Como funciona:** O relatório de compras pendentes foi desenvolvido com o objetivo de mostrar os pedidos de compras que estão com status aberto, ou seja, não tiveram recebimento.

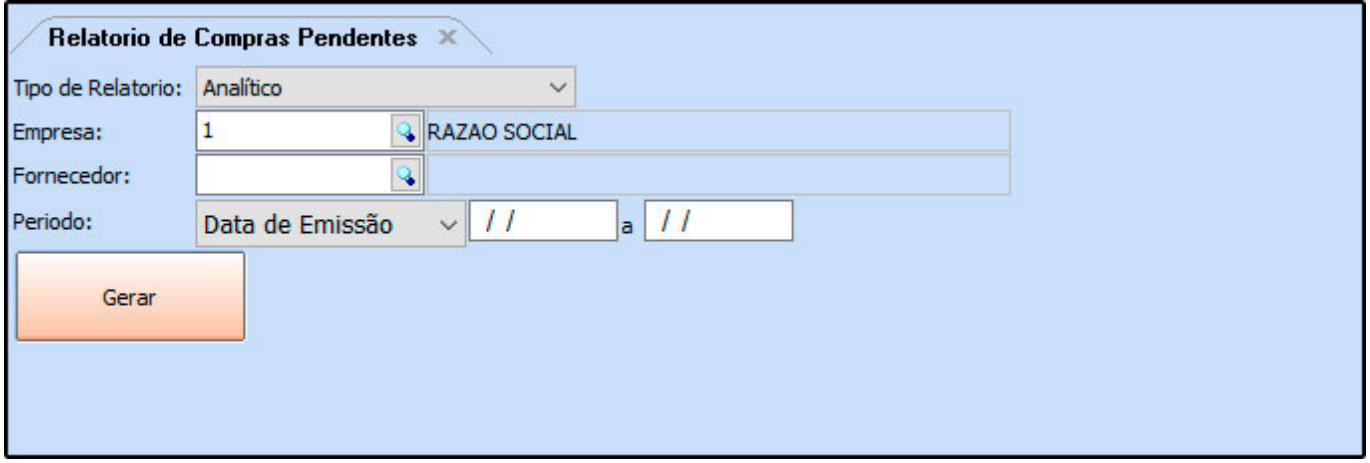

## **Tipo: Analítico**

Exibe a listagem de pedidos de compras pendentes, bem como as informações sobre os produtos relativos a estas compras.

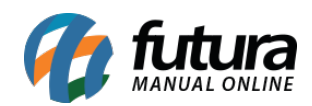

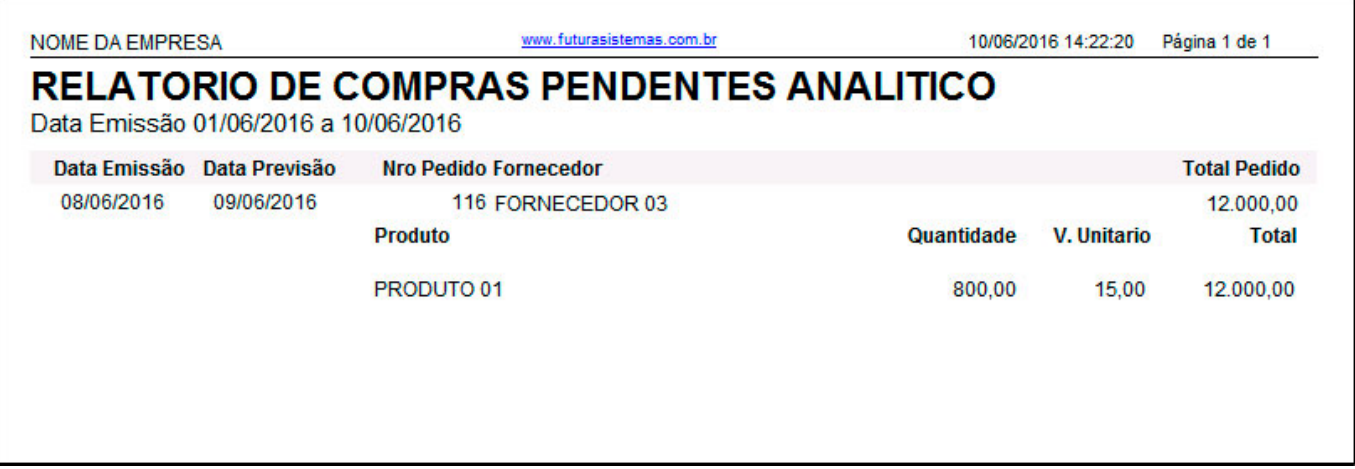

## **Tipo: Sintético**

Exibe apenas a listagem de pedidos de compras pendentes de recebimento.

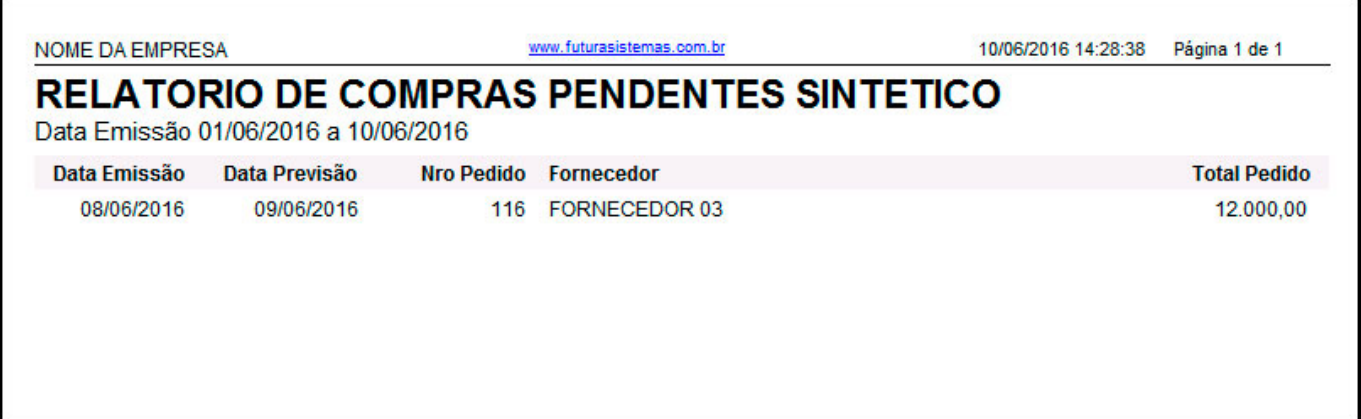